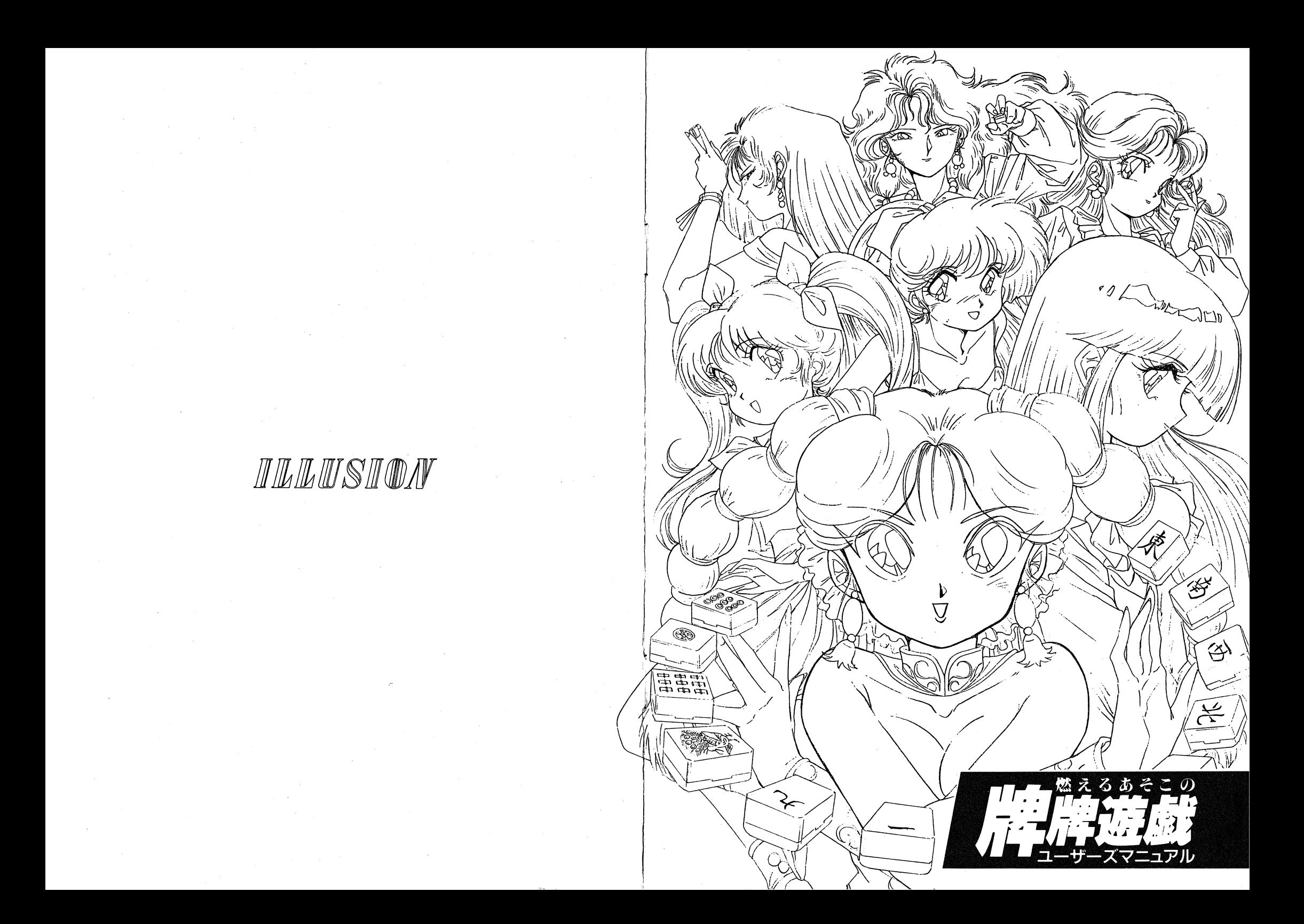

# ユーザーサポート

本製品をお買い上げの際にパッケージ内に同封されてあるユーザー登録 葉書をお送り下さい。当社でユーザー登録を行い、本製品のサポートを行 います。

また、本製品をお買い上げ頂きましたお客様にアフターサービスと致し まして製品のサポート係を設けてあります。

事故によりディスクを破損してしまった場合、ディスク1枚につき1.000 円(送料・消費税込み、切手不可)にて有償交換致します。お客様の郵便 番号、住所、氏名、電話番号、使用機種名、使用周辺機器、及び購入日と 購入店名をお書きの上、下記の弊社サポート係までお送り下さい。 ディスクをお送り頂く場合、ディスクが折り曲らないように梱包して下 さい。

> 〒221 横浜市神奈川区東神奈川2-40-9 クインビル7F ILLUSION 「牌牌遊戯」 サポート係 お客様相談室: TEL045-441-9559

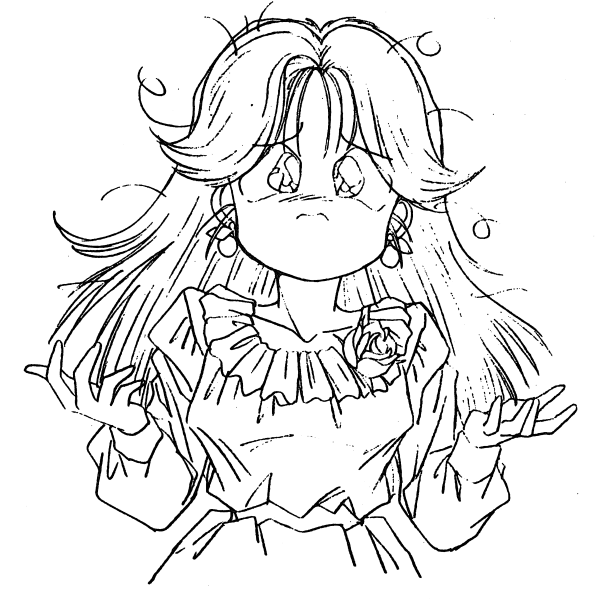

このプログラム及びマニュアルの内容の一部または全部を、無断で複製 することは、法律により禁止されています。また、レンタル業務、及びそ れに類する行為での使用は一切認めておりません。

14

この度は当社製品「牌牌遊戯」をお買い上げ頂きまして、誠にありがと うございます。

本製品を楽しんで頂くに際しまして、プレイ前に必ずこのマニュアルを お読み下さいますよう、お願い致します。

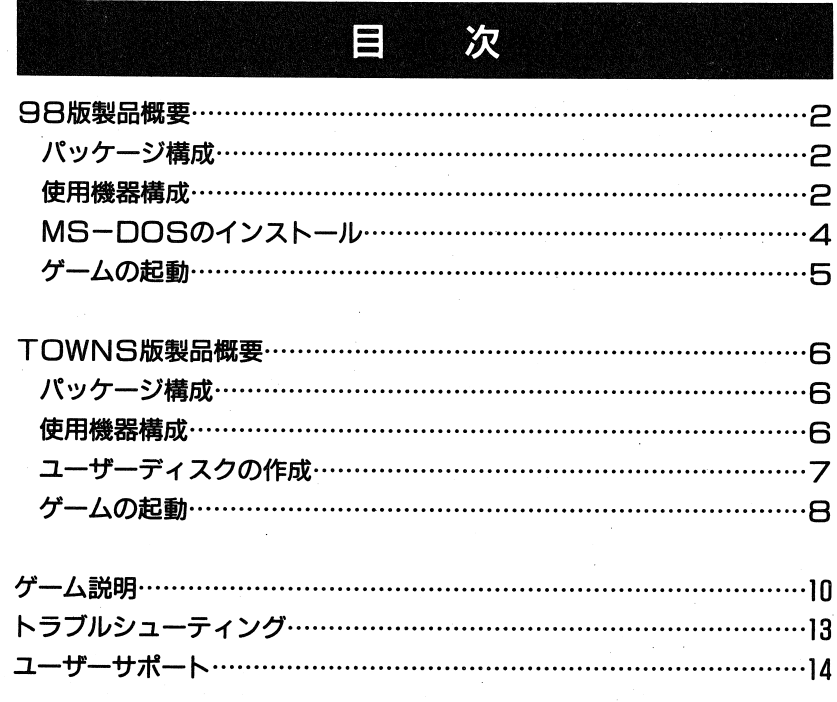

### トラブルシューティング *•t.* トラブルシューティング <sup>f</sup>三三五ぷふ1ムバ刊X.Y.. ••.••·人:三·····.·.·.··ケワ......, ・<>入山

●パソコン本体、ディスプレイ、バスマウスが正しく接続されていますか? **・パソコン インタウス アイディスプレイ アイディスプレイ アイディスプレイ かいきょう しょうしょう** ●パソコン本体、ディスプレイの電源がONになっていますか? ●ディップスイッチ・メモリスイッチの設定は工場出荷時の状態ですか? . State in the control of the control of the control of the control of the control of the control of the control of the control of the control of the control of the control of the control of the control of the control of t メモリスイッチの設定は工場出高時の状態ですか?

 $\mathbb{E}\left\{ \mathcal{L}_{\mathcal{A}}\right\} =\mathbb{E}\left\{ \mathcal{L}_{\mathcal{A}}\right\} =\mathbb{E}\left\{ \mathcal{L}_{\mathcal{A}}\right\} =\mathbb{E}\left\{ \mathcal{L}_{\mathcal{A}}\right\} =\mathbb{E}\left\{ \mathcal{L}_{\mathcal{A}}\right\} =\mathbb{E}\left\{ \mathcal{L}_{\mathcal{A}}\right\} =\mathbb{E}\left\{ \mathcal{L}_{\mathcal{A}}\right\} =\mathbb{E}\left\{ \mathcal{L}_{\mathcal{A}}\right\} =\mathbb{E}\left\{ \mathcal$ 

### 【起動篇】一

,... ···············~>'.

- ●画面に「NO SYSTEM FILES」と表示されて止まってしまう。(98版) 原圏:ディスクAではないディスクで立ちあげようとした。対処:ディスクAをドライブ1に正しくセットし起動する。 . <del>. .</del> . . . . <del>. . . . . .</del> .
- ●ディスクを 1度アクセスして、また「FIAM check:640KB Ok」と メモリチェックを繰り返してしまう。(88
- 原因:EPSONのパソコン本体にNEC製MS-DOSを使用した。
- 対処:パソコン本体添付のソフトウェアインストレーションプログラム 対処・パソコン本体添付のソフトウェアインストレーションブ口グラム(SIP)を使ってテ'ィスクAを書き換える。(SIPの使用方法につ いてはSIPのマニュアルをご覧下さい。 SIPについての当社へのお問い合わせはご遠慮下さい) お問い合わせはご違属下さい)

### [ゲーム篇]

●サンプリングでしゃべるときの声がおぞましい。 (98 解説: $\ddot{\rm z}$ : V30やクロック周波数低い286をCPUに持つマシンでは処理速度 が遅いためきれいに再生されません。

【ハードディスク篇】 ― [八一ドディスク篇]

- .ゲーム中、エラーメッセージが画面左上に表示されたまま消えない。
- 原田: HOO内に入っている本ゲームのファイルの一部が破損した。
- 対処:HDD内に入っている本ゲームのファイルをすべて消去し、再度 対処:インストールを行う。 インストールを行う。
- ●コマンドラインからうまく立ち上がらない。
- 原因: HODの環境設定が牌牌遊戯の起動環境にあっていない。
- 対処:フロッピー(またはCD-ROM)で起動してハードディスクに実 行を移す方法で起動して下さい。
- 注意: 当社ではコマンドライン上からゲームを起動させる方法に対する 注意:当社ではコマンドライン上からゲームを起動させる方法に対する動作保証はしておりません。
- ※おことわり:※おことわり: FM音源ボード、ディスクドライブ、ハードディスクユニッ トは純正面以外の動作保証は致しかねますのでご了承下さい。

それでも正常に動作しないときは、次のページのILLUSIONサポート係までご連絡下さい。

### 98服製晶輔要

f

ご;:ト咋三工ツ:

## $\;$ イール·ス<br>トiLiLi

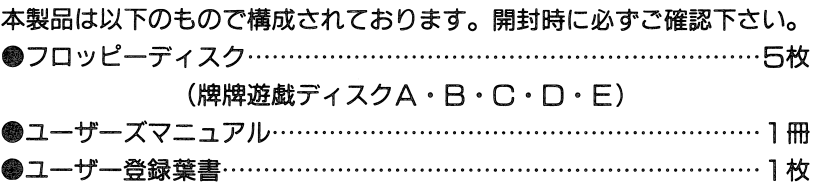

<u>**Franklin Barbon**</u>

### 使用微弱强力

- [l. 本体] 本製品は以下のハードウェアで動作します。 本製品は以下の八一ドウェアで動作します。
- N E C) ●PC-9801シリーズ VM21、VX、RX、RS、RA、DX、DS、DA、DO FX、FS、FA、BX、BA UV、UX、CV、EX、ES、UF、CS、BX、BA
	- PC-9821シリーズ
	- Multi, Ae, As, Ap, Ce
- (EPSON) ~ PC-286シリーズ V、VG、VF、VX、VJ、US、UX
	- PC-386シリーズ
	- V、VR、G、M、P、GE、GS
	- PC-486シリーズ

GR

**●NOTE、ラップトップには対応しておりません。** 

**●専用高解像度アナログディスプレイ (400ライン) をお使い下さい。** 

- ●MS-DOS Ver.3.10、3.30/A/B/C/D、5.0/A/A-Hが必要です。
- @パスマウスが必要です。(シリアルマウスは龍えません)
- ●1MBフロッピーディスクドライブが2ドライブ必要です。(ハードディ スクでプレイする場合は1ドライブでも可) ドライブでも可)

**●640KBのメモリが必要です。(UV2は増設する必要があります)** 

### 98版 製品概要

### {巳オプション]

- FM音源ボード FM音源内蔵機種又は、外付FM音源ボードを装着し ている場合には、ゲーム中で茜楽を楽しむことが出来 ます。
- ●ハードディスク ハードディスクを利用することによってフロッピーデ ィスクの入れ換えの手聞がなくなり、より快適にゲー ムをすることが出来ます。
- ※純正晶以外の FM昔瀬木一ド、八一ドディスクの動作は保証しておりま

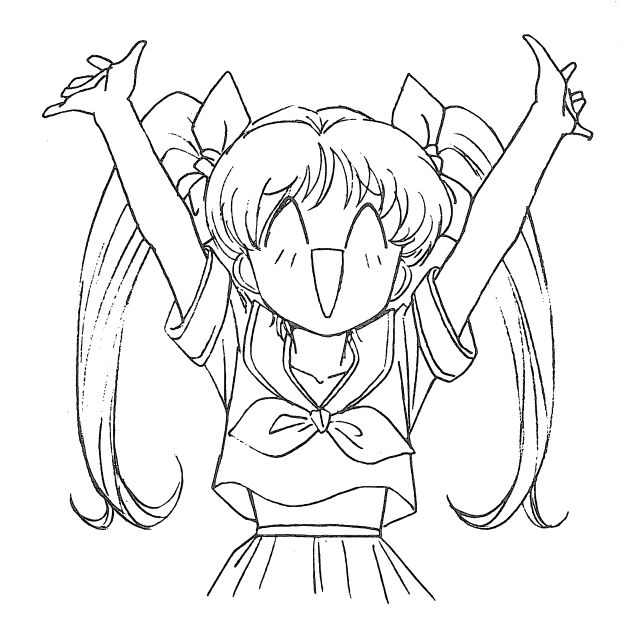

- 
- 
- 
- 

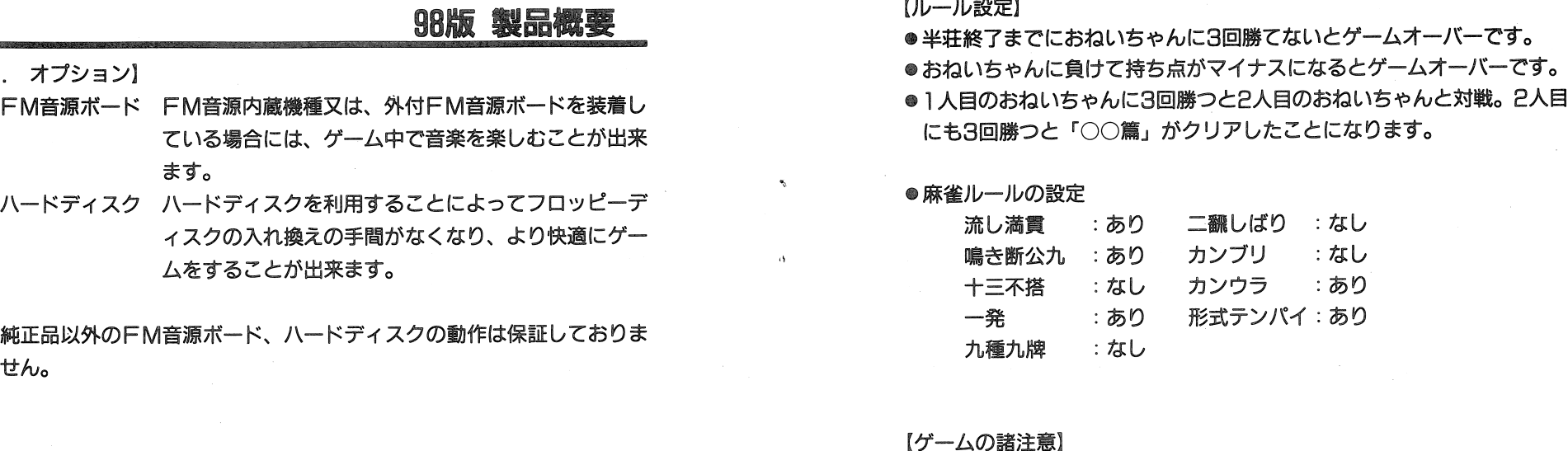

- **●パソコン本体の日付、時間を正しく設定してください。設定がおかしい** とミンミンはとんちんかんな乙とをしゃべってしまいます。
- ●98版は本体内のスピーカからサンプリング発声でしゃべります。ボリュー ム在適度な位置に設定してください。(外部スピーカが接続されていても 本体内スピーカから発声されます) 人体 スピーカ こうしょう こうしょう こうしょう こうしょう こうしょう こうしょう

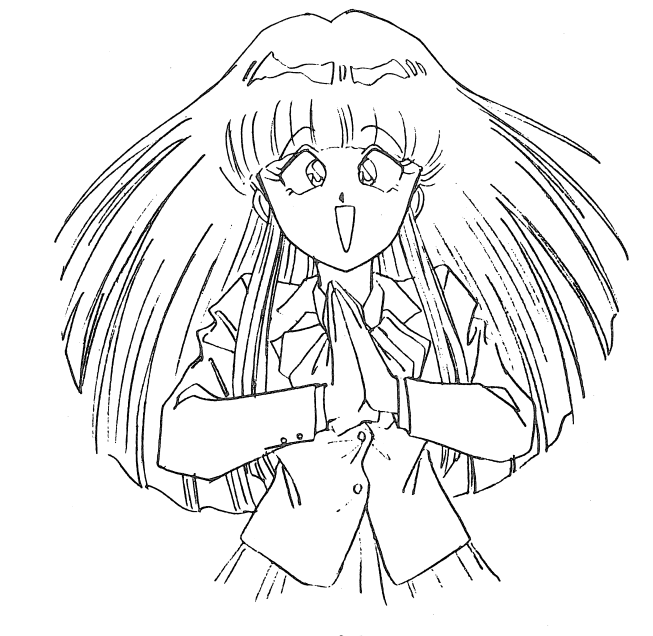

3

### 【画面説明】 [画面説明]

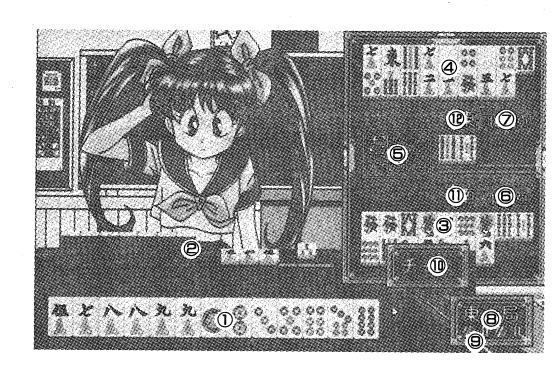

⑩鴫告メニューウインドウ

⑪プレーヤー場風⑫コンビュータ一場風

**11プレーヤー場風** (Pコンピューター場風

[操作方法]

【操作方法】

①プレーヤー手牌 ■コンピューター手牌<br>- インピューター手牌<br>- インピューター捨牌<br>- インピューター捨牌 のコンピューター捨牌<br>- ランプが点灯しているときはそ<br>ランプが点灯しているときはそ<br>- ランプが点灯しているときはそ<br>- イン、ツモがついるときます。<br>- ランプが点灯しているときはそ。<br>- イン、カン、リートー点数<br>- ランピューター点数<br>- 『ランピューター点数<br>- 『ランピューター点数<br>- 『ランピューター点数<br>- 『ランピューター点 チ一、ポンなどが可能なとき、ウインドウが聞きます。メニューを選択せずに開じたいときはもう一度右クリックをします。

- ●このゲームの操作は全てバスマウスで行います。
- ●2画面CG鑑賞の時、 2画面CGが1往復自動的にスクロールします。 ス クロールが止まってからは、ユーザーの任意によって画面をスクロールさせることが出来ます。

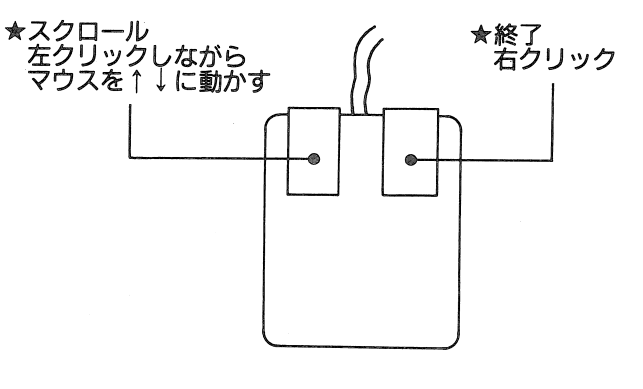

### 98版 製品概要 豊富島震警護轟鞠襲

### MS-DOSのインストール 瞳瞳観醸騨麓鰹欝輔盟輯輯輯

本製品は、お求め頂いたままではプレイすることが出来ません。まず最 初にMS-DOSをインストールする必要があります。

①インストールにあたり、以下のパージョンのMS-DOSのいづれかをご用意下さい。 ご用意下さい。

 $OMS-DOS$  Ver.  $3.10$ 

 $\bullet$ MS-DOS Ver.3.30/A/B/C/D

 $\bullet$ MS-DOS Ver.5.0/A/A-H

E PSON製パソコン本体にNEC製MS-DOSを使用した場合、正 常に動作しない場合があります。その際は本体メーカーにご相談下さ $L_{\lambda}$ 

※出荷時ディスク内にあるMS-DOS.SYS等のファイルId:ダミーのファイルです。

⑫周辺機器、パソコン本体のll慎に電掘を入れます。

③ドライブ1に「牌牌遊戯」のディスク♪ をセットします。

④しばらくして、インストーJレ園面が表示されます。もしうまく起動し<u>ない ランクティック データ・レー・エン・エー エー・エー エー・エー エー・エー エー・エー エー・エー エー・エー エー・エー エー・エー エー・エー エー・エー エー・エー エー・エー エー・エー エー・エー エー・エー</u> ル画面が表示された後は画面の指示に従って下さい。

⑤インストールが終了すると自動的に「牌牌遊戯」が起動します。

※ハードディスク(以下、HDD)が接続されていると、ゲームの起動 前にハードディスクインストーラーが起動します。

●HDDへのインストールを行わない場合

「八一ドディスクにインストールレますか」の聞いに対して、「いいえ」を選択して下さい。 を選択して下さい。

**The Part スクール・フロッセージ アイン・センター アインスク** 

•H へのインストールを行う場合

「ハードディスクにインストールしますか」の問いに対して、「はい を選択して下さい。インストールするドライブを指定した後、 HODインストールを開始します。インストールがすべて終了すると、自動的にHDDよりゲームを開始します。

※インストール方法、起動方法を誤ると、すでにHDD内にあるプログ ラムやデータを失う可能性があります。その曜、当社では責任在員いかねますので、 HODのパックアップを取っておく等、十分な保護措竃を行ってからインストールすることをお勧めします。

H由自インストーラー以外の手韓でのHODインストールは、誤動作の原因となりますので、絶対に行わないで下さい。

※純正晶以外の八一ドディスクユニットの動作保証は致しておりません。

# 98版 製品概要

[フロッピーディスクでの起動]

- ①周辺機器、パソコン本体の順で電源を入れます。
- ⑫ドライブ l!こ「牌牌遊戯」のディスクA

セットボタンを押して下さい。

- ドライブPに「牌牌遊戯」のディスク日をセットして下さい。 ⑮しばらくすると、ゲームが始まむます。うまく起動しないときは、リ
- ※HDDが接続されている場合は毎回、ゲーム前にHDDインストーラー が起動します。 HODインストール在行わない場合は、「八一ドディス クへインストーんしますか」の閤いに対レて「いいえ」を選択して下 さい。曜認メッセージの後!こゲームが始まむます。

[八一ドディスクでの起動]

(1)周辺機器、パソコン本体の順で電源を入れます。 ⑫ドライブ <sup>2</sup>のドライブ1に「牌牌遊戯」のディスクAをセットして下さい。 ③しばらくするとHODインストーラーが起動します。「すでにH口日に インストールされています。 HODより起動しますか」の聞いに対し て「はし1」を選択するとHODよワゲームが始まります。ゲームが始 まったらドライブ まったらドライブ1のフロッピーディスクは抜いても結構です。 ※HDDでDOSのコマンドライン上よりの起動については、当社では 一閣の動作保証在重宝しておりません。

5

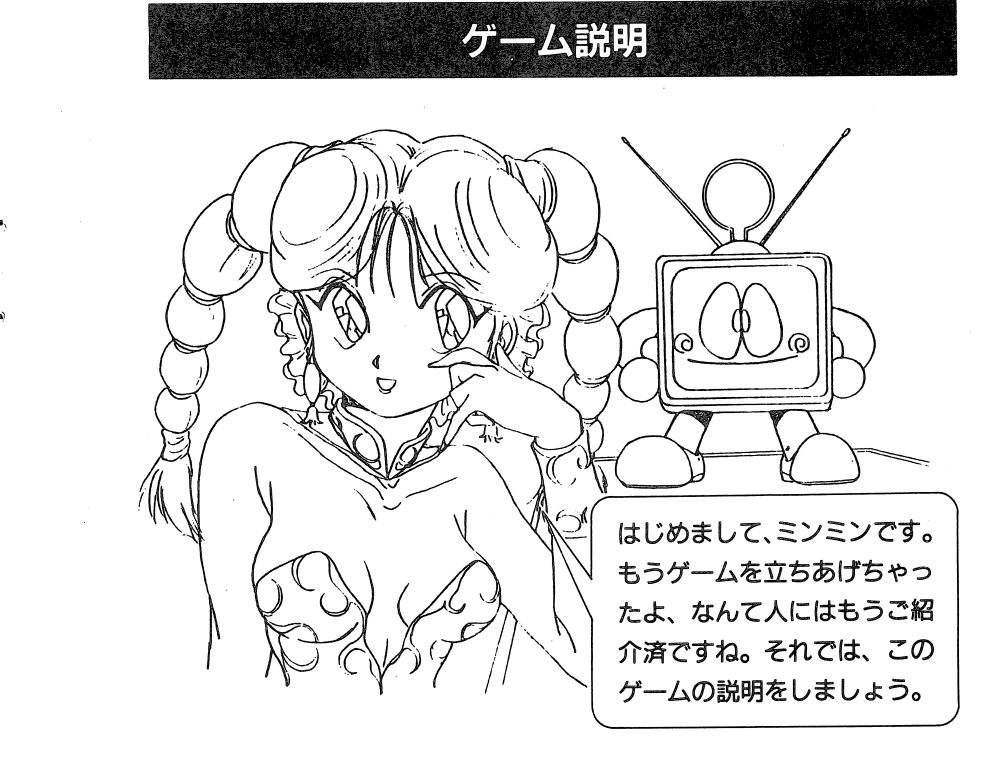

【ゲーム説明】 [ゲーム説明]

 $\frac{1}{2}$ 

之のゲームは アのゲームは2人打ちタイプの麻雀ゲームです。もちろんっ、対戦相手は みんなきれいなおねい吉ゃんたち。このおねいちゃんた吉と月末雀をして勝 この、 ヨハハ ハルミチルン ロムシアテンシン ファー・ファル ローミュ ディンク・ピ ねいちゃんは全部で6人、それぞれテーマ別2人づつに分かれており、海は いいねぇの「水着篇」、やっぱり不可欠「制服篇」、おやじの魂「〇し篇」で お待ちかねです。

**6人全員の御褒美グラフィックを全て見終るとエンディングを見ることが** 出来ます。

また、ゲームの始めのミンミンの部屋では、ゲームを起動する日時によっ てミンミンのおしゃべむメッセージが変化します。

10

### TOWNS版<sup>製</sup><sup>品</sup><sup>概</sup><sup>要</sup>

【ゲームの起動・ハードディスクでプレイするとき】 {ゲームの起動・八一ドディスクでプレイするとき]すでに前述の方法で八一ドディスクへのインストールを行った後、ゲームを起動するときは、以下の方法で起動してください。

①周辺機器、パソコン本体の順で電滞在入れます。

- CD-ROMドライブに「牌牌遊戯」のCD-ROMをセットして下さ  $\mathsf{L}\lambda_{\alpha}$
- $\blacksquare$ ③しばらくすると、HODインストーラーが起動します。「すでにHOD にインストールされています。にインストールされています。HDDより起動しますか」の問いに対 して、「はし1」を選択するとHODよりゲームが始まります。
- HOD DOSのコマンドライン上よりの起動については、当社では 一切の動作保証を致しておりません。

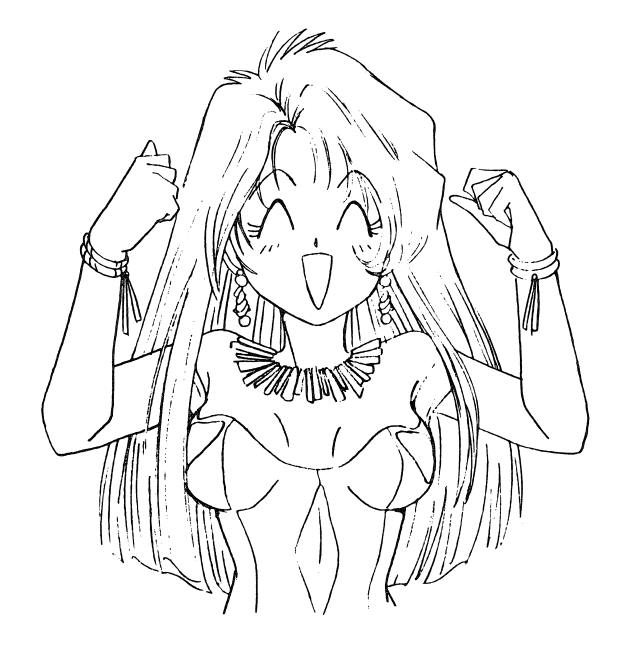

9

### TOWNS版<sup>製</sup><sup>晶</sup><sup>概</sup><sup>要</sup>

# パッケージ構成

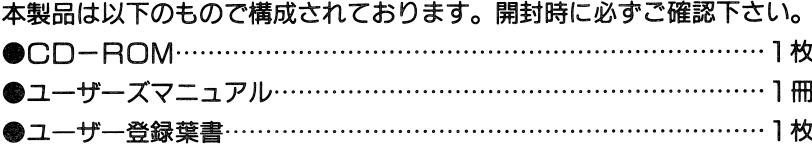

※この他に、市賑の2HDタイプの 口ッピーディスクカ.~ ※この他に、市販の2H口タイプのフロッピーディスクが1枚必要になりま す。パッケージには含まれておりませんので、別途お買い求めください。

### ・u・c;c;寸三子 ;; ;・} .. .!'i\* •; ·'.•ff 三孟:言語孟三量三::? ;,~·:¢·~~;;•1x~•· 7:.3;•·•<1 佐川;三双山川市·~1 <sup>j</sup>穂<sup>署</sup><sup>量</sup> 躍·~~;· .;;;'・,;;?} 川、.••· <sup>I</sup>  $3$  in  $1.723$  ,  $1.723$  ,  $1.723$  ,  $1.723$  ,  $1.723$  ,  $1.723$  ,  $1.723$  ,  $1.723$  ,  $1.723$  ,  $1.723$  ,  $1.723$  ,  $1.723$  ,  $1.723$  ,  $1.723$  ,  $1.723$  ,  $1.723$  ,  $1.723$  ,  $1.723$  ,  $1.723$  ,  $1.723$  ,  $1.723$  ,  $1.7$

日<sup>本</sup><sup>体</sup>]本製晶は以下の八一ドウヱアで'動作します。

~;二:ミイトでもなどですが、これになるようになるようになるようになるようになるようになることができることがあるようになるようなのです。これは、これは、これは、これはなどの

- (富士通〕(富士 通) ●FM-TOWNS/IIシリーズ
- @本体内lEMB 以上のRAMが必要です。
	- ※日AMドライブに設定されているメモリは含みません。
- ●MARTYには対応しておりません。
- @本体付属のTOWNB用マウスが必要です。
- 9TOWNS専用のディスプレイをお使いください。
- ●フロッピーディスクドライブが1ドライブ必要です。

[2. オプション]

@八一ドディスク●ハードディスクを利用することによってフロッピーデ ィスクの入れ換えの手間がなくなり、より快適にゲー ムをすることが出来ます。

※純正面以外の八一ドディスクの動作は保証しておりません。

# TOWNS版 製品概要

# コーザーディスクの作成

CD-ROM版で「牌牌遊戯」をお楽しみいただくに際しまして、ユーザー ディスクを作成する必要があります。以下の手順に従ってユーザーディス クを作成してください。(ハードディスクにインストールしてプレイすると きは作成する必要はありません)

①周辺機器、パソコン本体の順に電源を入れます。

@CD-ROMドライブに「TOWNSシステムソフトウェア」のCD-ROMを入れて、リセットしてください。

- ③起動後、「ディスク」のアイコンをクリックします。するとメニューが 表示されますので、「初期化」をクリックします。
- **④ドライブAにユーザーディスクにするディスクをセットして、フロッ** ピーディスクの初期化を実行してください。

6ユーザーディスクの初期化が終了しましたら、次の手順にしたがって ゲームを起動してください。

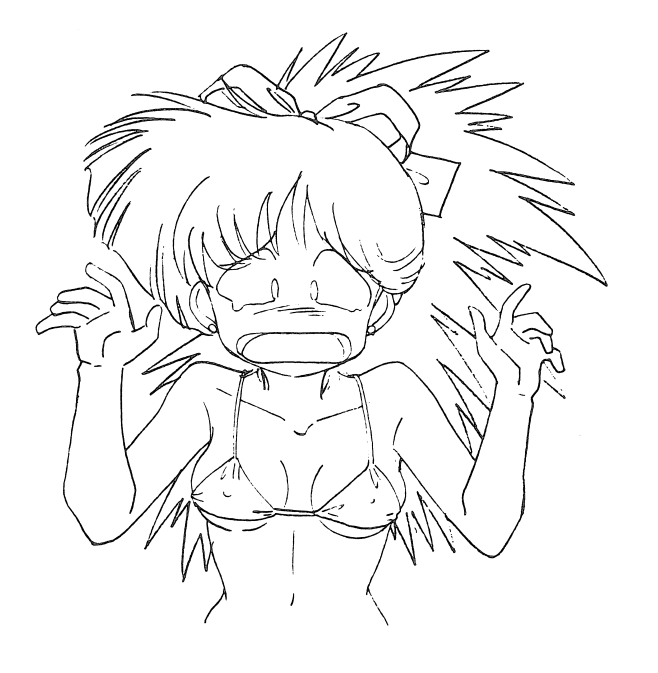

### TOWNS版 製品概要

ゲームの起動

【ゲームの起動・CD-ROMでプレイするとき】 ①周辺機器、パソコン本体の順に雷源を入れます。 @CD-ROMドライブに「牌牌遊戯」のCD-ROMを入れ、ドライブ Aにユーザーディスクを入れて、リセットしてください。 3ハードディスク (以下、HDD) が接続されていると、ゲームの起動 前にハードディスクインストーラーが起動します。ハードディスクに インストールしたいときは、ここでインストール処理を行ってくださ  $\mathsf{L}\setminus\mathsf{L}$ 

●HDDへのインストールを行わない場合

「ハードディスクにインストールしますか」の問いに対して、「いいえ」 を選択して下さい。確認メッセージの後、CD-ROMでゲームを開始 します。

●HDDへのインストールを行う場合

 $\mathbf{r}$ 

「ハードディスクにインストールしますか」の問いに対して、「はい」 を選択して下さい。インストールするドライブを指定した後、HDD インストールを開始します。インストールがすべて終了すると、自動 的にHDDよりゲームを開始します。

- ※HDDが接続されている場合は毎回、ゲーム前にHDDインストーラー が起動します。HDDインストールを行わない場合は、「ハードディス クヘインストールしますか」の問いに対して「いいえ」を選択して下 さい。確認メッセージの後にゲームが始まります。
- ※インストール方法、起動方法を誤ると、すでにHDD内にあるプログ ラムやデータを失う可能性があります。その際、当社では責任を負い かねますので、HDDのバックアップを取っておく等、十分な保護措 置を行ってからインストールすることをお勧めします。

※HDDインストーラー以外の手段でのHDDインストールは、誤動作 の原因となりますので、絶対に行わないで下さい。

※純正品以外のハードディスクユニットの動作保証は致しておりません。